# An Introduction to TeX and LaTeX: Lecture 1: The Basics

Thursday 19 October 2017

- Background
- Getting equipped
- Getting started in LaTeX
- Basics of TeX

# The background

T<sub>E</sub>X is a typesetting system

Designed with mathematics particularly in mind

Excellent for text, but also typesets formulae to the highest standards of mathematical typography

Created by the great **Donald Knuth** 

Published in his beautiful The TEXbook (1984)

#### **Knuth and his book**

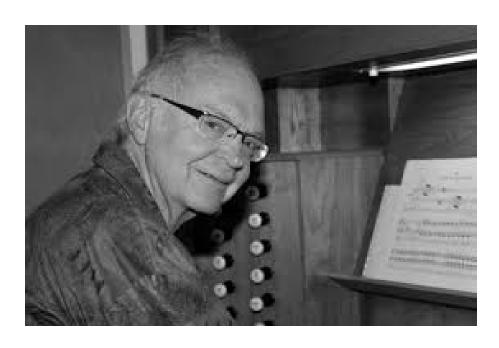

Donald Knuth of Stanford U.

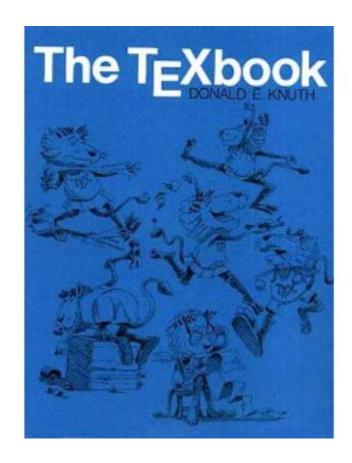

The TeXbook (1984)

# Dialects of T<sub>E</sub>X

TEX calls on style files, font packages, other packages, etc. to produce desired style

Main dialects: PlainT<sub>E</sub>X, AMST<sub>E</sub>X, LAT<sub>E</sub>X

LATEX created by Leslie Lamport (1985)

LATEX is perhaps more than just a dialect: it is an overlay of TEX designed for organising documents as preprints, articles, books, letters, etc.

LATEX has become industry standard; most publishers require authors to submit LATEX source material; as does Oxford Mathematics Department

# Type-setting mathematics: background

1439–50: Gutenberg invents printing from movable type

1885: Monotype machine casts hot lead in whole pages

Photosetting replaces hot metal from 1960s

Computer-setting + laser-printing from 1980s

Now: we do our own type-setting using  $T_EX$  and  $LAT_EX$ .

Learn their proper use: don't make a mess of it!

## **Getting equipped**

You need an editor for plain-text input file

You need a compiler

You need a source of advice

All available in the Mathematical Institute:

https://www.maths.ox.ac.uk/members/it/faqs/latex

# Personal T<sub>E</sub>X equipment

Several TEX systems available free of charge for download from the web—see cited web-page, especially CTAN

Myself, I use TeXLive as my T<sub>E</sub>X system and Texmaker as a front end

Front end = editor into which to type my plain-text together with click-buttons to compile and view documents

All such systems are available for MS-Windows, Apple Mac, Linux etc.

Web-based LATEX systems, such as ShareLaTeX and Overleaf provide immediate compilation and permit collaborative editing

#### A recommended manual

Helmut Kopka & Patrick W. Daly

A Guide to LATEX

(4th ed.) Addison-Wesley 2003

Comes with T<sub>E</sub>X Live 2003 CD (free T<sub>E</sub>X software)

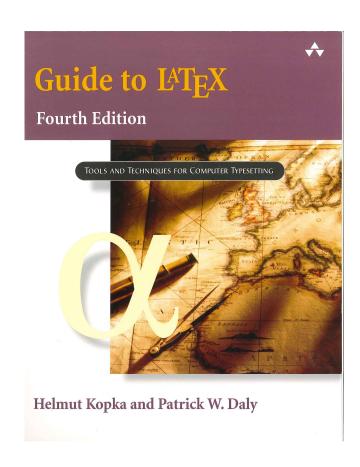

# **Getting started in LaTeX**

T<sub>E</sub>X and LAT<sub>E</sub>X are programming languages

Commands are introduced with a backslash \

Example: \TeX tells the compiler (type-setter) to produce TeX

**Example:** \noindent at the start of a paragraph ensures that the paragraph is not indented

# An important fact

Commands have form \string where 'string' is a string of <u>letters</u>

Compiler seeks first non-letter key-stroke after backslash and stops there

Non-letter key-stroke might be a space, a numeral, a punctuation mark—anything non-literal

TEX takes this literally: spaces after a command are taken simply as command terminator, so do not appear as a space

**Example:** \LaTeX is a wonderful system

**produces** LATEX is a wonderful system

# LATEX input file

The basic structure of a LATEX input file consists of just three command lines with lines of other material between them:

```
\documentclass[X]{Y}
    [Preamble]
\begin{document}
    Your text
\end{document}
```

Here X is optional, Y is not; preamble material is optional

#### The document class

Options X available to \documentclass tell compiler about font size, paper size, etc.: see any LATEX manual

Class Y tells compiler what kind of document is to be produced; it is a name for a class file such as book, article, report, letter; most publishers have their own class file filename.cls or filename.sty which they require their authors to use

Thus the first line of my lecture-notes file is \documentclass[a4paper,11pt]{article}

## The preamble

Preamble follows the 'documentclass' line to give further information about preferences

```
Example: the two next lines in my file are
     \usepackage{latexsym,amssymb}
     \usepackage{graphicx}
```

First tells system to summon up LATEX and AMS special symbol files and commands; second requests one of the packages permitting me to insert pictures

The rest of my preamble contains my definitions of commands that I personally find useful

# The basics of T<sub>E</sub>X

T<sub>E</sub>X program distinguishes text mode from math mode

Text is the natural mode—the compiler sets your typing into the specified type-fount, computes optimal line-breaks, computes optimal page-breaks, etc.

Important: When compiling, the system treats any positive number of inter-word spaces in your input file as just one space; it treats a single line break as an inter-word space

But when it meets one or more blank lines it takes this as an instruction to start a new paragraph

Therefore if you really want extra horizontal or vertical space you must use explicit commands (to be discussed later) to impose your will

#### Math mode, I

Mathmode comes in two forms, textstyle and displaystyle

Textstyle is for setting formulae such as  $ax^2 + bx + c$  within text

Displaystyle is for complicated or lengthy formulae such as

$$f(a) = \int_{\Gamma_r(a)} \frac{f(z)}{z - a} \, \mathrm{d}z$$

or

$$f(a) = f(0) + f'(0)a + \frac{f''(0)}{2!}a^2 + \dots + \frac{f^{(n-1)}(0)}{(n-1)!}a^{n-1} + R_n(f,a),$$

which can be too cramped or hard to read if embedded in text

## Math mode, II: textstyle

Textstyle mathmode is created by enclosing the required formulae between dollar symbols.

The quadratic formula above came from  $ax^2 + bx + c$ .

In LATEX one has alternative versions

$$\(ax^2 + bx + c\)$$
  
\begin{math}ax^2 + bx + c\end{math}

I do not know why

## Math mode, III: displaystyle

Displaymath is created by enclosing the required formuladescribing text between double dollar signs (there are alternatives to be mentioned later)

#### **Examples:**

```
$$ f(a) = \int_{\alpha_n} {(a)} {f(z)\over z - a} \operatorname{mathrm}{d}z$$ $$ f(a) = f(0) + f'(0)a + \{f''(0) \over 2!\}a^2 + \cdots + \{f^{(n-1)}(0) \over n-1}! a^{n-1} + R_n(f,a),$$
```

Important note: Modern LATEX has \[ \] replacing \$\$ \$\$

#### Two further lectures

Lecture 2: The interior and the exterior of documents

The interior: how to get T<sub>E</sub>X to give you what you want in text and mathematical formulae

The exterior: how to format a document in LATEX—including how to control your bibliography

Lecture 3: Sense and sensibility

Errors to avoid: how not to use LATEX

Style: some pointers about typography